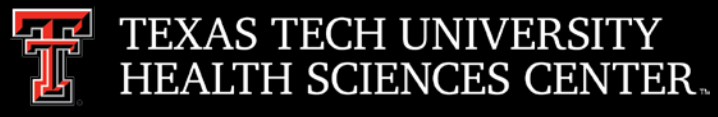

# Procurement Services **Quarterly Meeting**

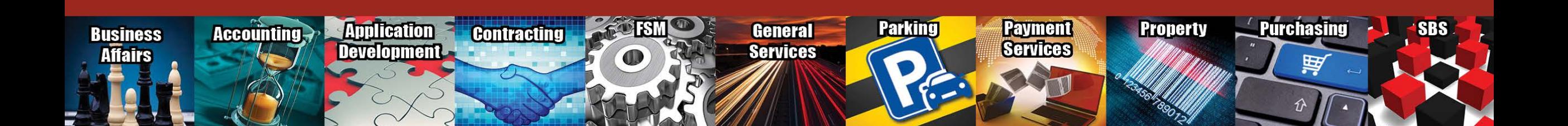

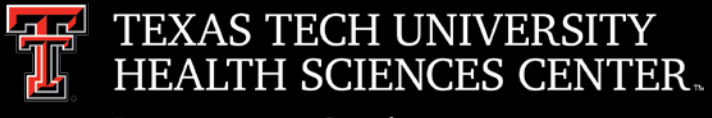

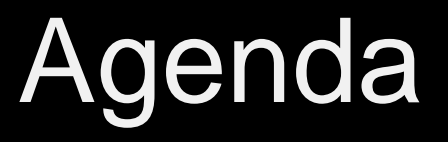

- Accounts Payable
	- Vendor Invoices
		- Notify [accounts.payable@ttuhsc.edu](mailto:accounts.payable@ttuhsc.edu) when invoices are attached
		- Preferred document type PDF
	- Receiving
- Direct Pay
	- Employee Reimbursements
	- Student Reimbursements
- PCard
	- Allocations
- Travel
	- Airfare Receipts
	- Rental Car Rates
	- Additional Information

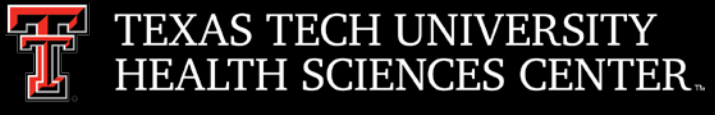

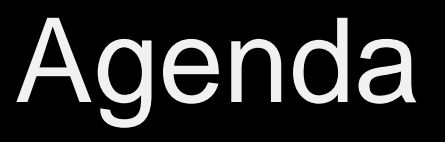

- Contracting
	- Initiating a Solicitation
- Purchase Order Reminders
	- Quotes
	- **Errors**
	- ICQ Process
	- Closing Orders/Line Sequences using the Change Request System
		- To Close
		- Add a Line
		- Increases
- Purchasing Email

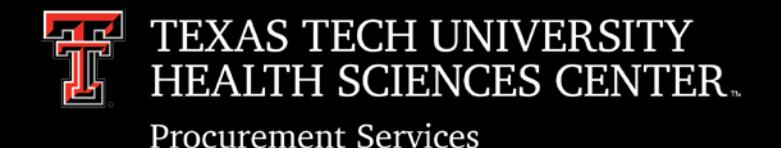

### Accounts Payable

- Vendor Invoices
	- $\triangleright$  Attach vendor invoices through "Comments" on the related PO
		- Save Invoice as a PDF document
		- Name the file using the invoice number
		- Add Accounts. Payable@ttuhsc.edu as an email recipient
- **Receiving** 
	- $\triangleright$  Complete Receiving as soon as goods are received or services are provided
	- $\triangleright$  Enter "Receipt Date" as the actual date the goods are received or the services are provided
	- $\triangleright$  Add a Comment to the PO that Receiving has been completed and add [Accounts.Payble@ttuhsc.edu](mailto:Accounts.Payble@ttuhsc.edu) as an email recipient

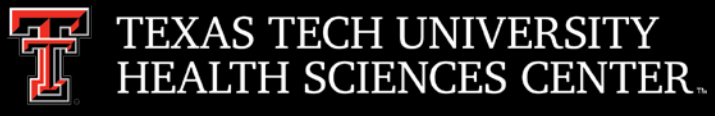

# Direct Pay

- Employee Reimbursements
	- $\triangleright$  Required attachments are listed on the left side of employee reimbursement form.
	- $\triangleright$  Reimbursements that are over 60 days are taxable and cannot be processed through Direct Pay. Taxable reimbursements are processed through EOPS.
- Student Reimbursements
	- $\triangleright$  TTUHSC should limit the amount of reimbursements to students. Please try to find the best alternate process by talking to Procurement.

#### **EMPLOYEE REIMBURSEMENTS LOCAL FUNDS ONLY**

#### **ACCOUNT CODE:**

- 720300 Registration Fees
- 720100 Membership Fees
- 721000 Accreditation/Certification/Exam Fees
- 721000 Professional License Fees
- 7L0402 F&E-Business Meetings
- 7L0600 F&E-Recruiting Expenses
- 7XXXXX Use appropriate account

#### **Instructions**

#### **Required Attachment(s)**

- Invoice(s), receipt(s), application or registration form(s), etc., (Documentation to substantiate the reimbursement).
- . Membership dues-attach the screen print of the organization from the Professional Societies List
- Food & Entertainment Substantiation Form must be attached for F&E business meetings and recruiting expenses. Expenses that aggregate to \$500 or more for business meetings must have the Pre-Approval Form

#### Documentation required when reimbursing an employee

- Proof of payment by the employee such as cancelled check, bank or credit card statement.
- Signature of the employee's supervisor or a superior of the employee is required if the fund manager approving the reimbursement is not their immediate supervisor. Attach Approval Form for Employee Reimbursement

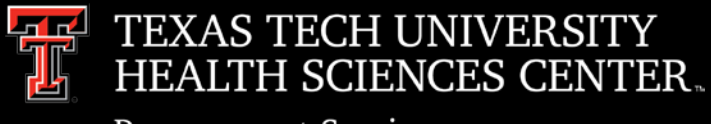

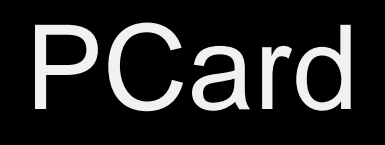

- Allocation of Expense
	- $\triangleright$  Allocations can and should be completed in Citi as soon as two business days after the PCard transaction is completed with the vendor.
	- $\triangleright$  PCard charges are uploaded to FOAP's in Banner approximately seven business days after the close of the monthly cycle. Allocations must be completed by noon on that date – no exceptions. Do not wait until the day of the upload!
	- $\triangleright$  Prohibited purchases cannot be allocated on State Funds:

#### **Prohibited Purchases on State & Federal Funds:**

Funds 10XXXX, 11XXXX, 12XXXX, 21XXXX and 22XXXX

- Food and Entertainment Expenditures (including business meals)
- 
- Flowers Membership Dues
- 
- Promotional Items Account Codes that begin with "7 L"

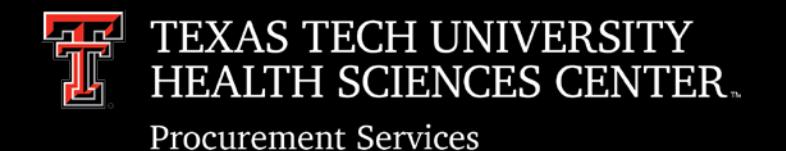

**Travel** 

- Airfare Receipts
	- $\triangleright$  Submit all receipts for changed or cancelled flights so that the Travel Office can trace it back to the original payment/receipt
	- $\triangleright$  Receipt or itinerary must include the following:
		- The name of the employee and airline
		- Ticket number
		- Class of transportation
		- Travel dates
		- Amount of the airfare
		- Origin and destination of each flight
		- Proof of payment

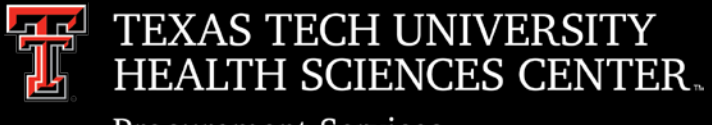

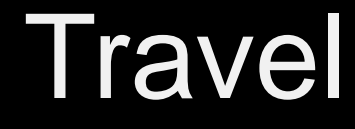

- **Procurement Services**
- Rental Car Rates
	- $\triangleright$  Rental car identifier numbers need to be provided based on the rental car agency used.
	- $\triangleright$  If not provided, employee may be liable to pay the additional cost over the contracted rates.

#### **TTUHSC Rental Car Rates**

- $\blacksquare$  Avis Identifier F999739
- Budget Identifier T184000
- Enterprise/National Identifier -TX739, PIN TEX (If Prompted)
- Hertz Discount or Promo Code 2132223

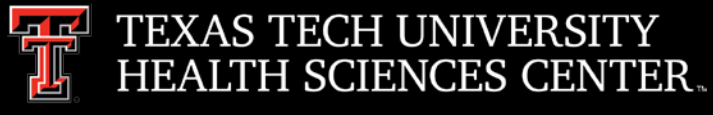

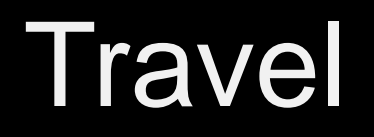

- Travelers should be familiar with State contract rates and what type of insurance is included.
	- Any additional insurance the employee chooses is considered a personal expense and will not be reimbursed.

LDW LDW (Loss/Damage Waiver or comprehensive), which covers all damage to the rental vehicle if it was rented under the state contract.

Liability, which covers persons and property outside the rental vehicle. The amount of this extended liability insurance is \$250,000 bodily injury per person, \$500,000 bodily injury per occurrence; and \$100,000 property damage per occurrence.

• TTUHSC will reimburse up to a full size vehicle. If a larger vehicle is needed, please provide the business purpose validating the need of a larger vehicle (see next slide for rates).

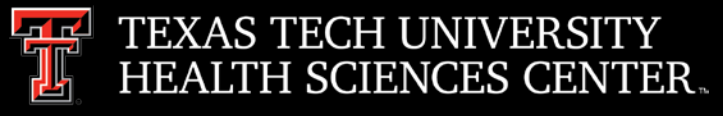

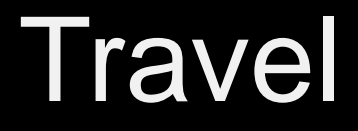

#### Rental Car Rates

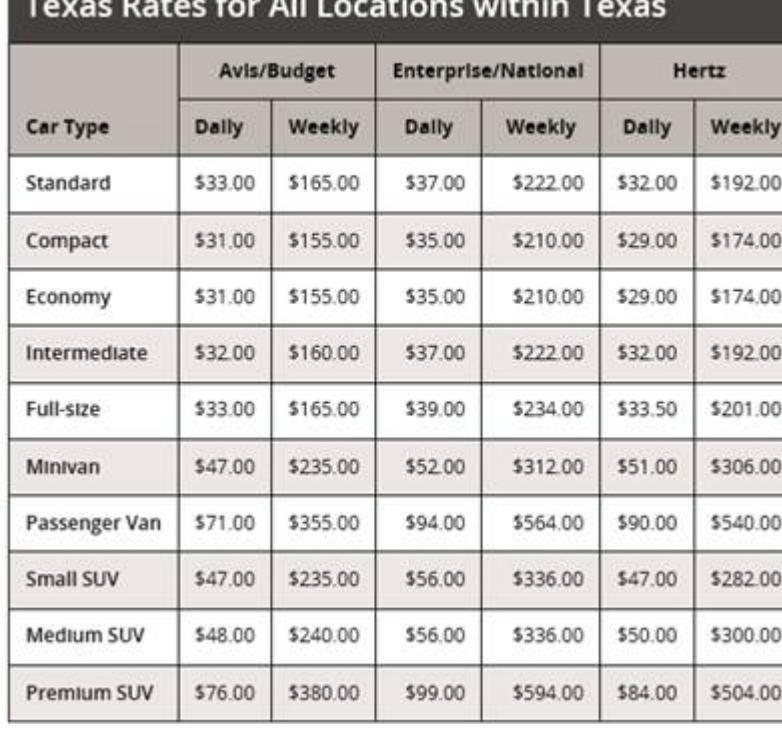

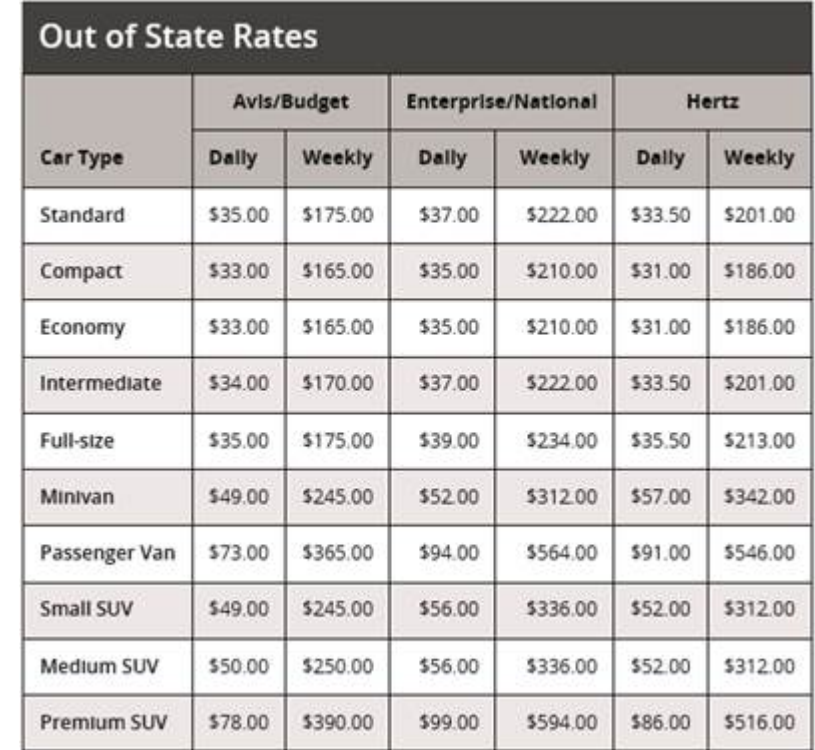

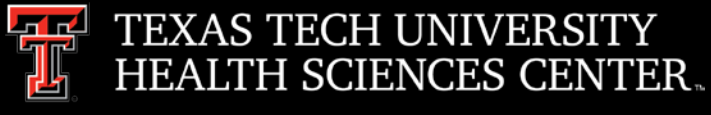

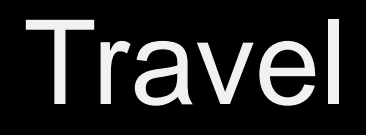

- Additional information
	- $\triangleright$  If a special circumstance is encountered on a trip (e.g., flight cancelled due to weather which resulted in the traveler having to stay overnight incurring additional travel expenses), please provide additional information on the voucher that would be beneficial for the department and the reviewer to understand the additional charges.

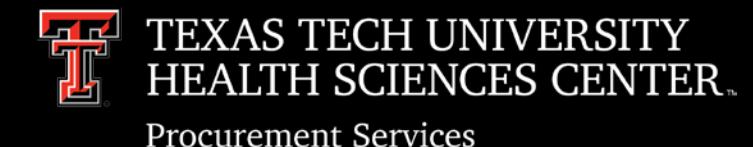

- Circumstances
	- Exceeds [Formal Bid Limit \(](http://www.fiscal.ttuhsc.edu/training/purchasing/Forms_and_Resources/GuidanceDocuments/BidLimits.pdf)>\$50,000)
	- **▶ No [TTUHSC Contract](https://www.fiscal.ttuhsc.edu/ContractSubmission/Contract/Search)**
	- No [GPO / Coop Contract](https://www.fiscal.ttuhsc.edu/TechBuyContracts/GPOContracts)
- Steps to Initiate (TechBuy Home Shop Page) \*\*\*\*\*\*\*\*\*\*\*\*\*\*\*\*\*\*\*\*\*\*\*\*\*\*\*\*\*\*\*\*\*\*\*\*\*\*\*\*\*\*\*\*\*\*\*\*

**Steps to Requesting a Solicitation (e.g. Bid, RFP, RFI)**

Department submits a TechBuy Requisition on TTUHSC Solicitation Form.

- A. Complete the Solicitation Form.
- B. \*\*NOTE YOUR REQUISITION (Cart) NUMBER\*\*
- C. Upon completion and submission of the solicitation form, visit the following link to formalize your request to the Purchasing Office.

[Solicitation Request Website](https://www.fiscal.ttuhsc.edu/contractsubmission/solicitation/new) \*\*\*\*\*\*\*\*\*\*\*\*\*\*\*\*\*\*\*\*\*\*\*\*\*\*\*\*\*\*\*\*\*\*\*\*\*\*\*\*\*\*\*\*\*\*\*\*

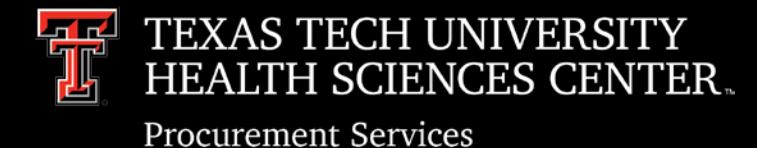

• TechBuy Form

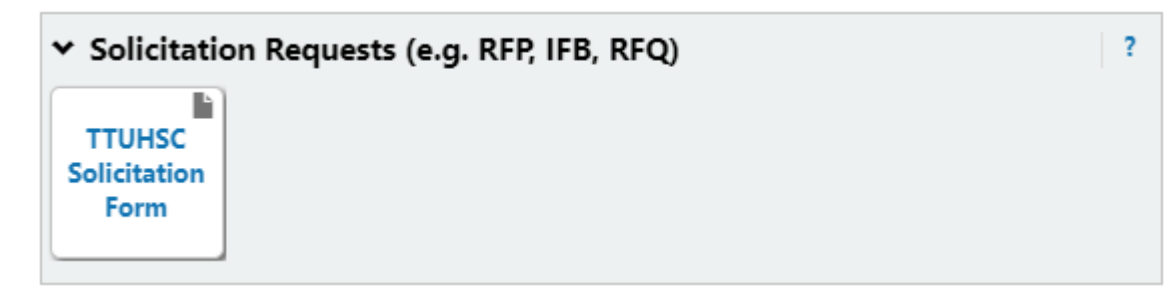

• Solicitation Request Website

#### **New Solicitation**

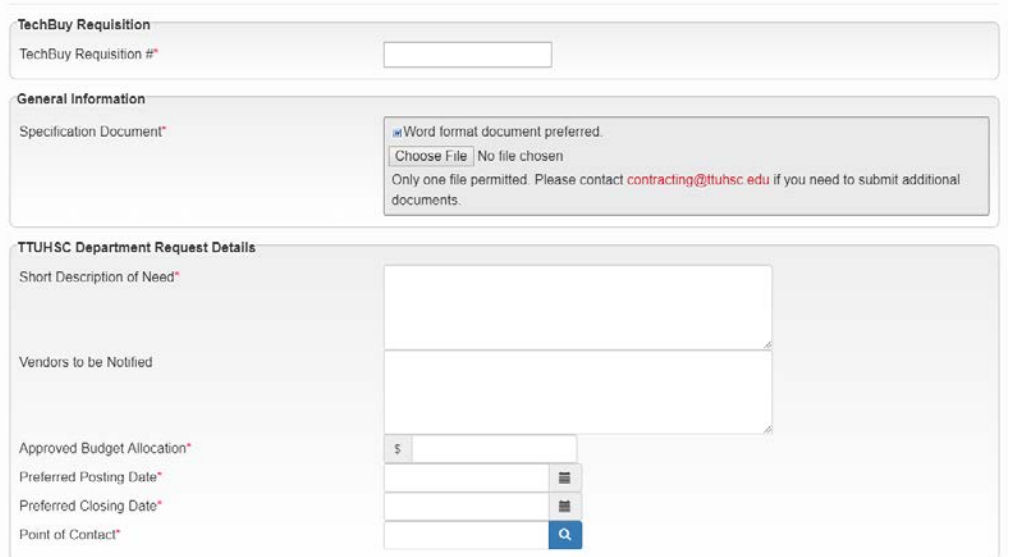

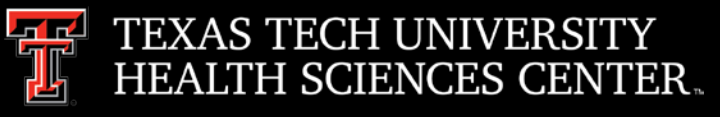

**Procurement Services** 

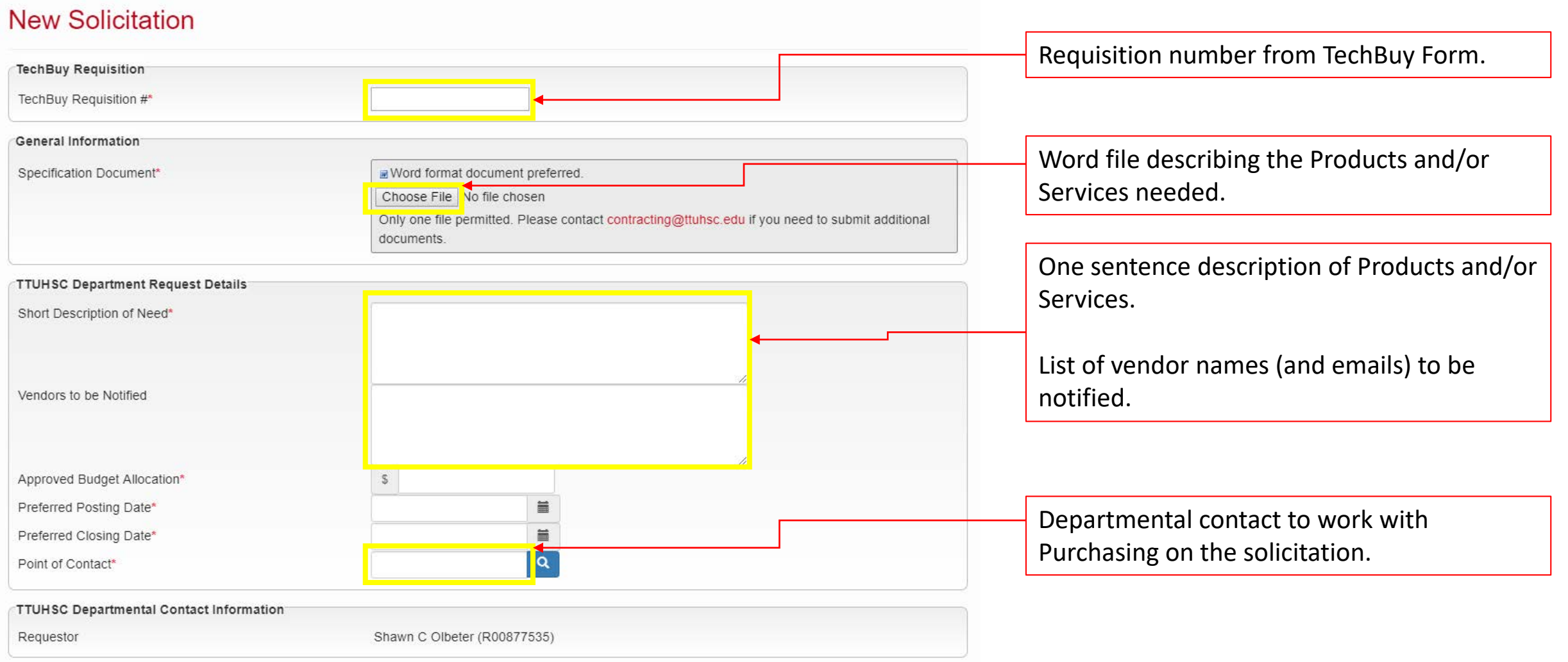

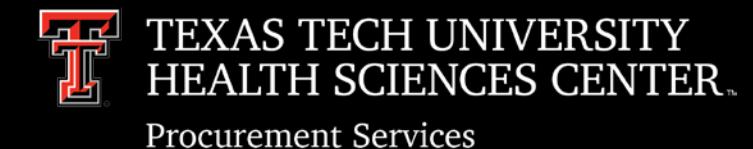

• Notification

#### Your Solicitation has been received in the Purchasing Office.

The Solicitation Number is noted in the subject of this email for reference.

A Purchasing Office Administrator is reviewing your request. You will be notified once the solicitation has been assigned to a Solicitation Manager to begin the document construction.

Please collect the following information in anticipation of next steps in the process.

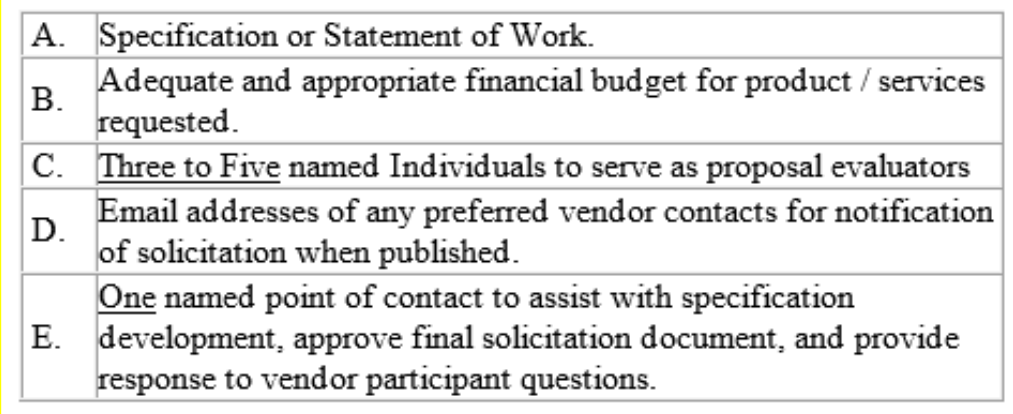

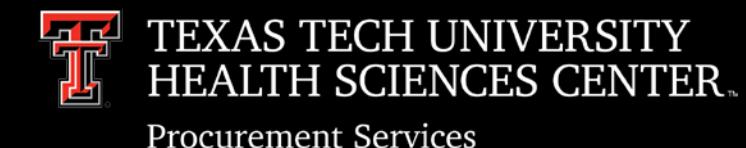

- Subsequent Steps
	- $\triangleright$  Drafting of Solicitation
	- $\triangleright$  Approval of Final Solicitation Document
	- $\triangleright$  Posting of Solicitation and Vendor Notification
	- $\triangleright$  Receipt of Vendor Proposals
	- $\triangleright$  Proposal Evaluation
		- Finalist Presentations (Optional Step)
	- $\triangleright$  Award Notification
	- TTUHSC Contract

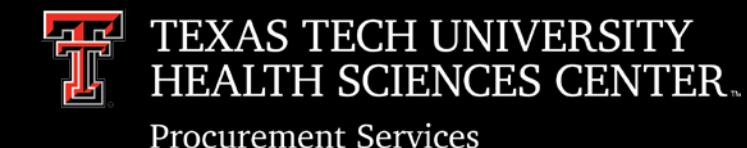

- Quotes
	- $\triangleright$  Quotes should show a breakdown of items being purchased. This will allow each item to be coded correctly
	- Quotes are required to be attached to all Federal Equipment, Non-Catalog and Standing (IDIQ) orders
	- $\triangleright$  If the items are being purchased under a GPO contract (DIR, BuyBoard, NJPA, etc.) the contract number must be listed on the quote.
	- Quotes should be attached to each requisition for goods and services.
		- $\triangleright$  Internal Notes and Attachments for internal users view only will not send to vendor.
		- $\triangleright$  External Notes and Attachments attachments will send to vendor.

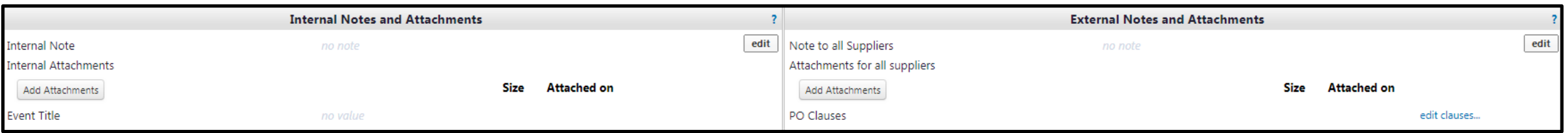

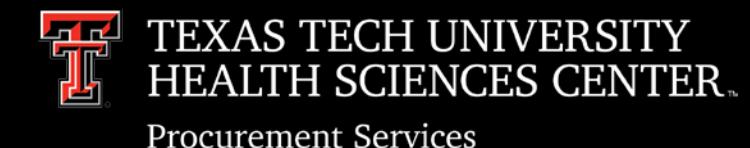

#### **Errors**

- $\triangleright$  Requisition returned without a comment
	- $\triangleright$  Check the History Tab
	- Under "Note," a reason is given for why requisition was returned:
		- $\triangleright$  Insufficient budget
		- User does not have authority
		- Vendor ID

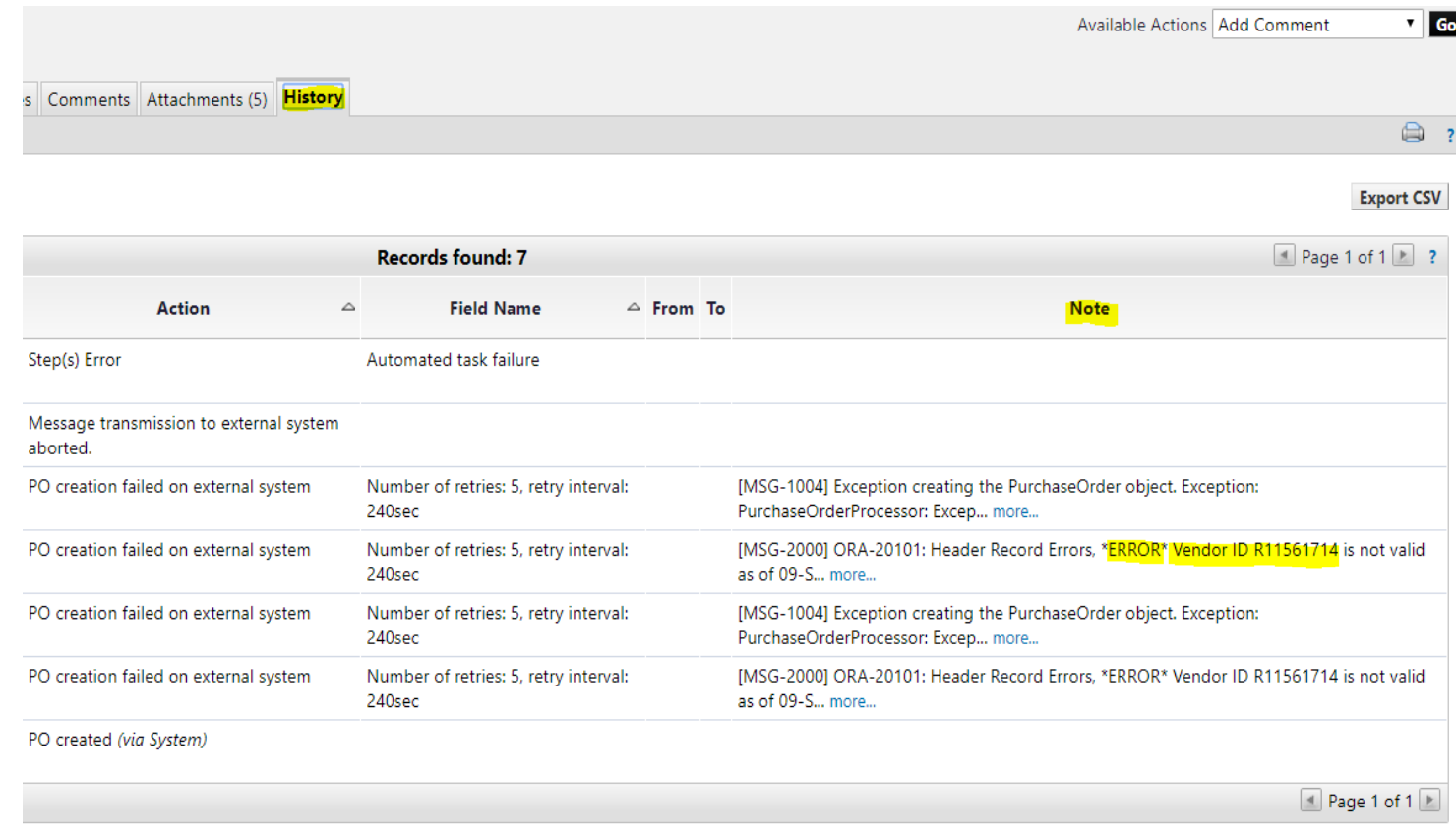

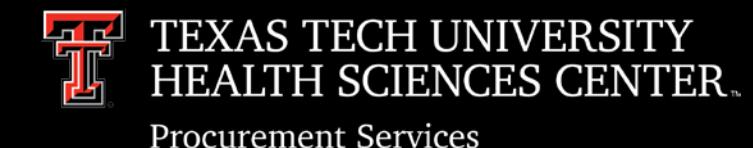

- **ICQ Process** 
	- $\triangleright$  An ICQ is required on every PO when an individual is performing a service and is being paid under their SSN.
	- $\triangleright$  Blanket approval of ICQ's
		- Vendor is providing contracted services through a PSA or MOU, Tax Compliance can potentially grant an ICQ for an FY.
		- If the vendor is organized under an EIN, and they operate under a business name as an active trade/business, Tax Compliance can add them to the approved vendor list for the FY. <http://kainz.ttu.edu/afism/independant-contractors/> Individuals cannot be added to the approved list.
	- $\triangleright$  Excluded from ICQ requirement
		- Purchase of goods (without any services)
		- Corporation
		- Partnership
		- Non-Profit Organization
		- LLC organized as a Corporation or Partnership

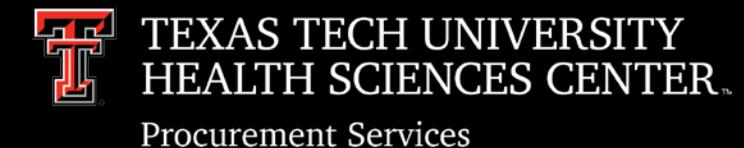

#### $\triangleright$  A link to the ICQ has been added to the non-catalog form for convenience

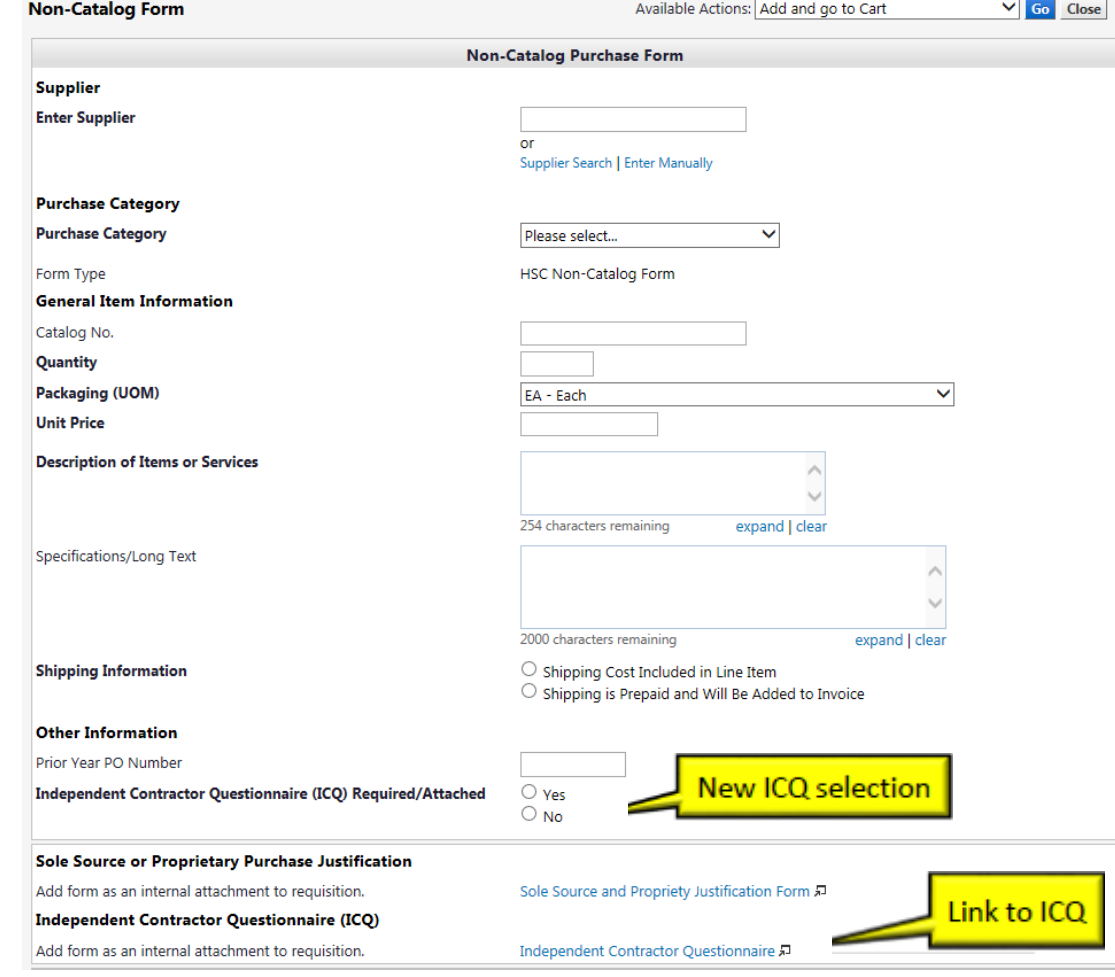

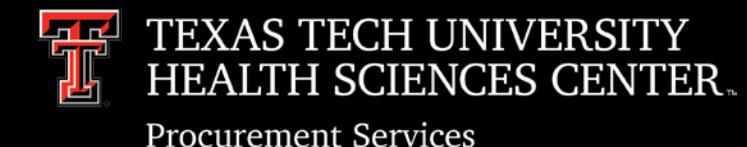

- Closing Orders/Line Sequences using the Change Request System
	- $\triangleright$  To Close the complete order click Close All Lines.
	- $\triangleright$  To Close an individual line click close in the action column.

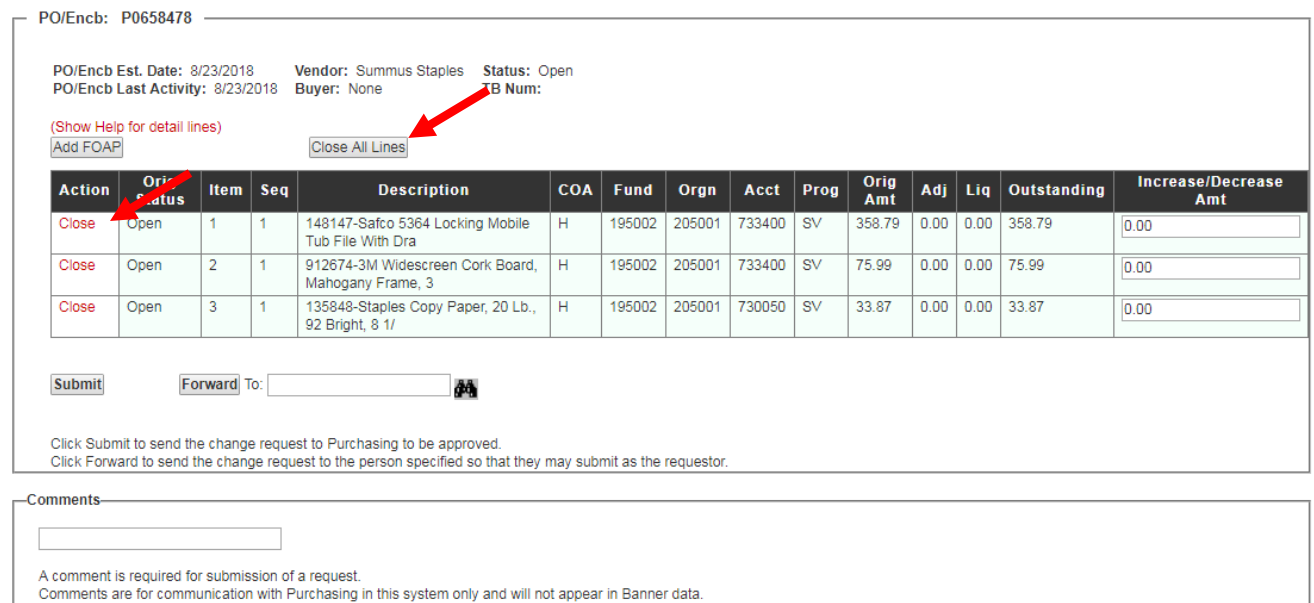

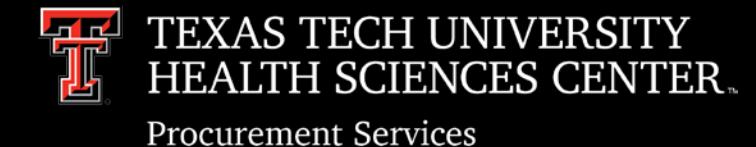

 $\triangleright$  To add a line after the order has completed. Use the PO/Encumbrance Change Request System  $\triangleright$  Click Add FOAP

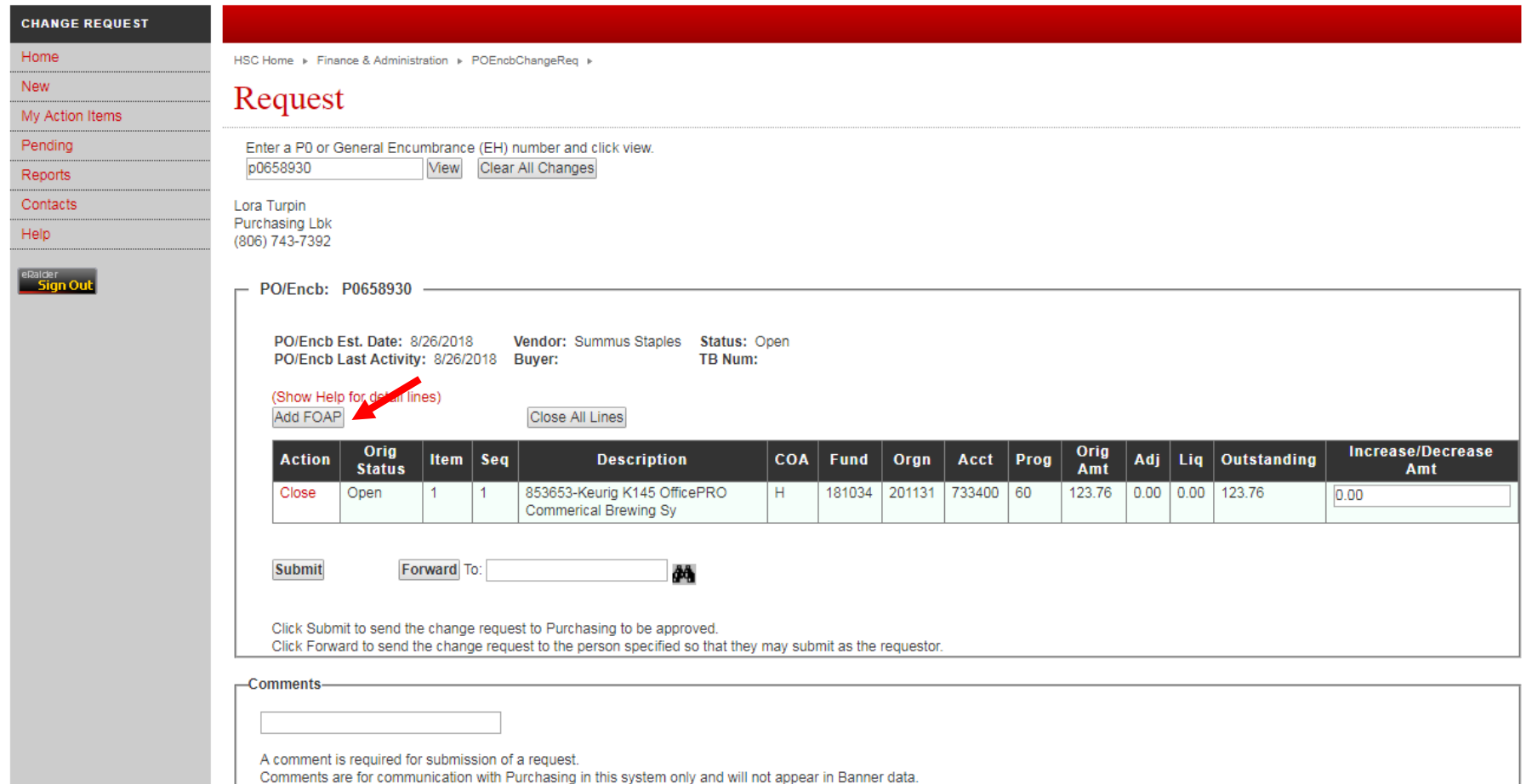

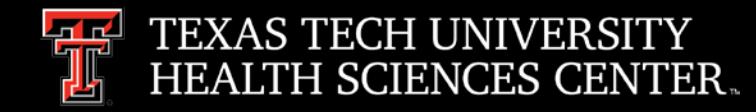

### Purchase Order Reminders

- $\triangleright$  Enter FOAPAL information
- $\triangleright$  In the item column enter the last item number listed and click add
- $\triangleright$  In the comment field state add line item for additional FOAP

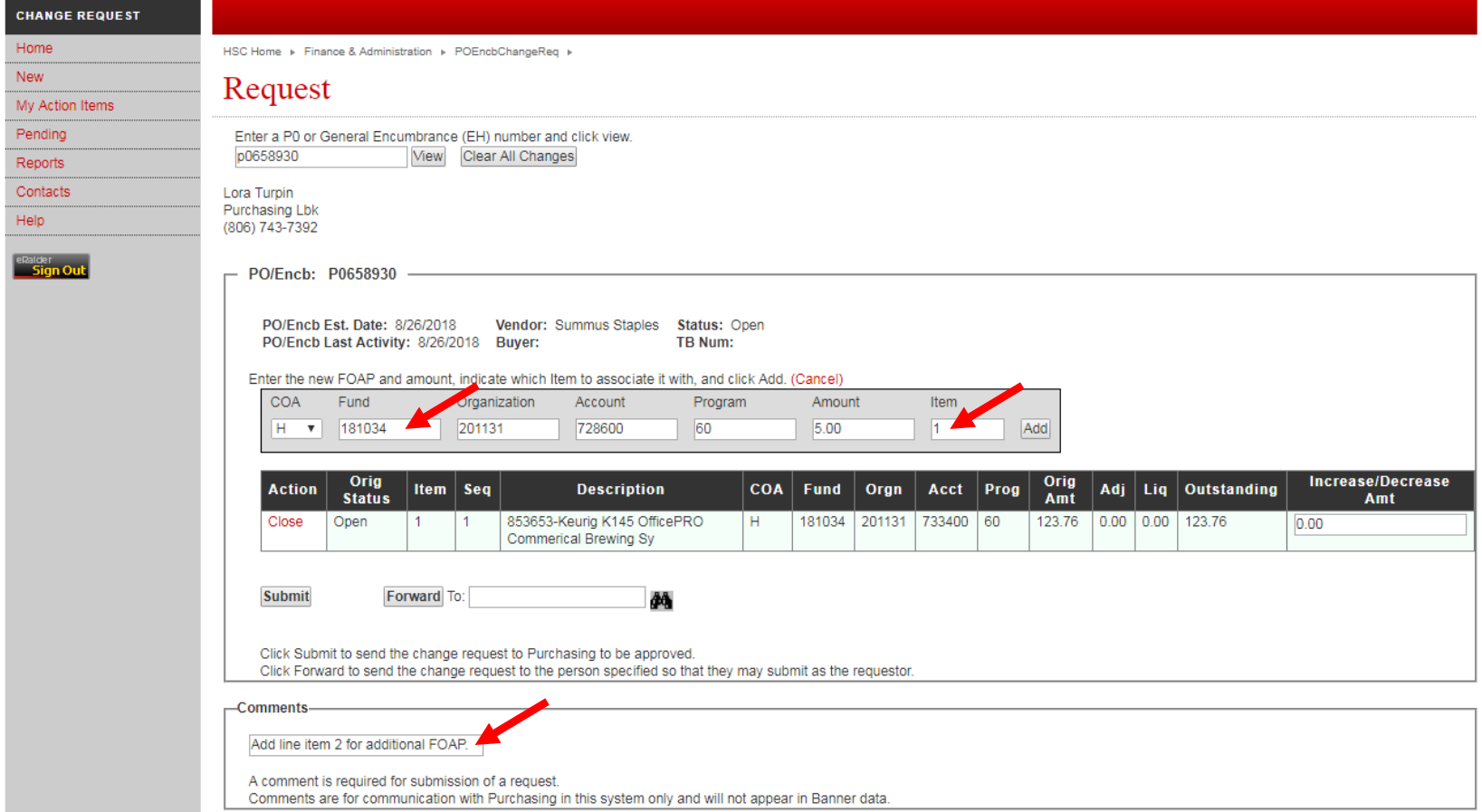

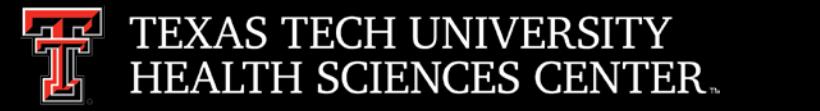

**Procurement Services** 

#### $\triangleright$  New line was added

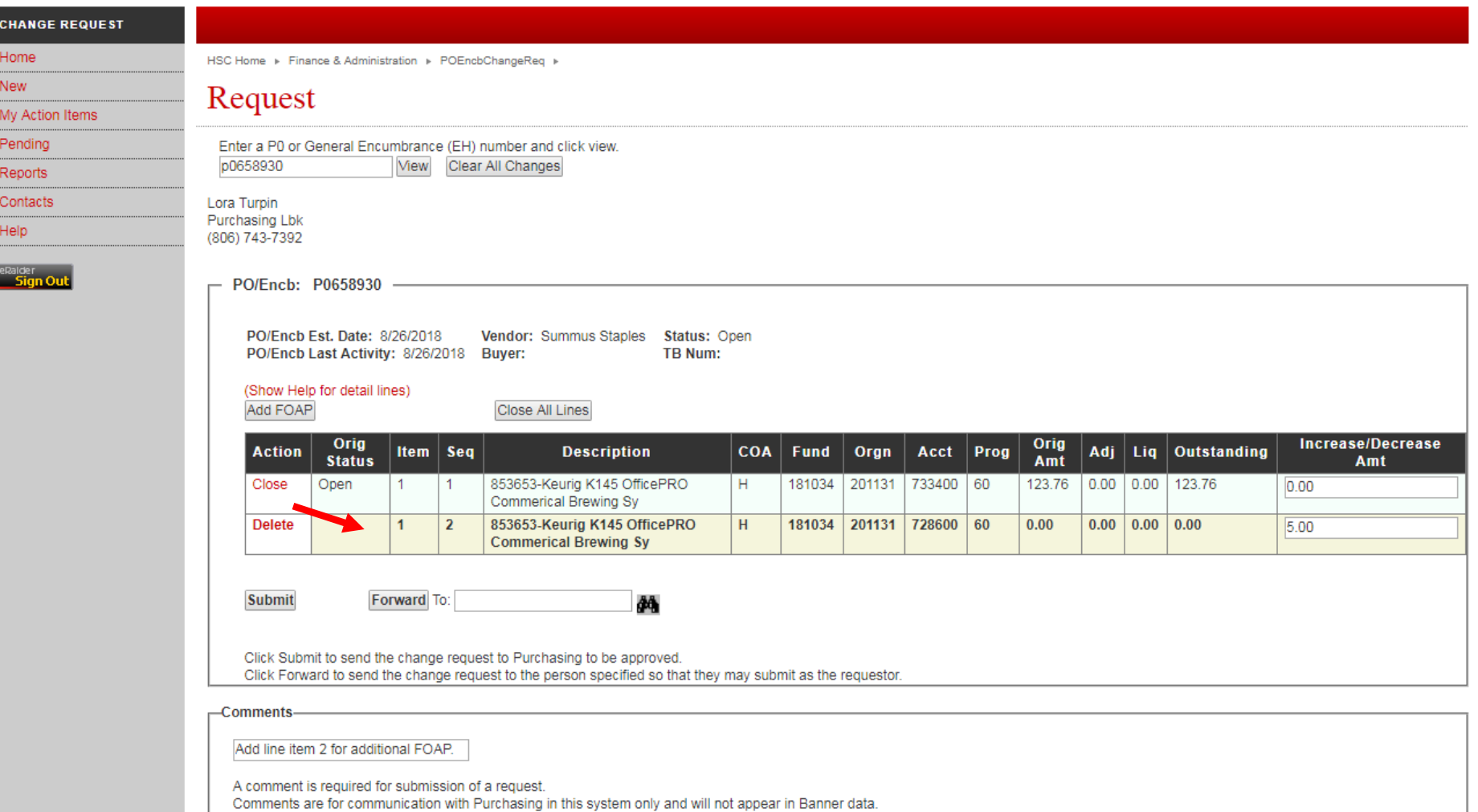

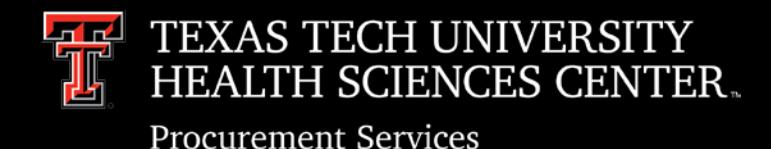

- Increase
	- $\triangleright$  Orders that have a quantity entered (1/ea., 2/ea., etc.) please verify the quantity equals the amount of the change when increasing an order.
		- Example: If an order is \$2.00 @ 1/ea. we cannot increase it by \$2.25. Please make additional notes in the change order when this type of increase occurs so Purchasing can take appropriate steps to increase the order

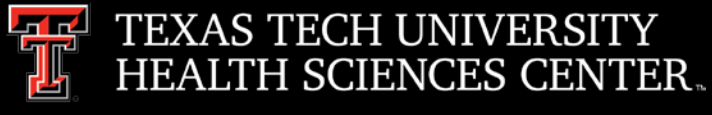

## Purchasing Email

- **DO NOT** hit reply to system generated emails (emails that come from Sciquest). For example, automated email requesting receiving on a Purchase order.
- The email addresses, Purchasing SciQuest Support and SciQuest, are not TTUHSC Purchasing email addresses.
- Instead of replying, please forward the email to an intended recipient.
- To reach TTUHSC Purchasing, use the email address [purchasing@ttuhsc.edu](mailto:purchasing@ttuhsc.edu)

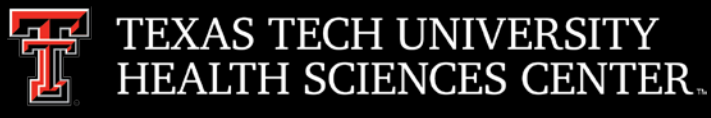

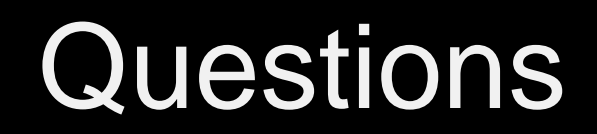

### Procurement Services Contacts: Purchasing – [Purchasing@ttuhsc.edu](mailto:Purchasing@ttuhsc.edu) Accounts Payable – [Accounts.Payable@ttuhsc.edu](mailto:Accounts.Payable@ttuhsc.edu) PCard – [PCard@ttuhsc.edu](mailto:Pcard@ttuhsc.edu) Travel – [Travel@ttuhsc.edu](mailto:Travel@ttuhsc.edu)